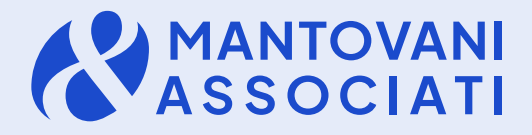

Palazzo Magni-Via Acerbi 35, Mantova C.F. e P.IVA 01681060206

> 0376369448-0376224070/1  $stumant@mantovanie associati.it$

Circolare di aggiornamento N°16/2024

17 marzo 2024

## BOLLETTE DOGANALI: modalità per scaricare PROSPETTO DI RIEPILOGO per la detrazione IVA

A seguito dell'introduzione del sistema informatico di sdoganamento all'importazione, si ricorda che a decorrere dal 9 giugno 2022 l'Agenzia delle dogane ha previsto la soppressione della bolletta doganale cartacea e la generazione del "Prospetto di riepilogo ai fini contabili" che gli operatori economici devono scaricare dall'area riservata del Portale Unico Dogane e Monopoli per poter esercitare il diritto alla detrazione dell'Iva.

Di seguito si riepiloga la procedura da seguire per poter scaricare il prospetto.

Si ricorda che le bollette doganali sono soggette alle stesse regole previste per le fatture di acquisto *(non è più previsto il modulo cartaceo)*.

Al fine di consentire agli operatori economici di assolvere agli obblighi di natura contabile e fiscale previsti dalla normativa Iva connessi alla registrazione delle "bollette" di importazione e quindi consentire ai medesimi di esercitare il diritto alla detrazione dell'Iva pagata all'importazione, l'Agenzia delle Dogane e Monopoli ha messo a disposizione del contribuente un prospetto di riepilogo, ai fini contabili, della dichiarazione doganale.

Il modello è condiviso con l'Agenzia delle Entrate e definito con la determinazione direttoriale prot. n. 234367 del 3 giugno 2022, che riporta in particolare i dati relativi al pagamento dei diritti doganali (dazio, Iva e altri tributi), suddivisi per aliquote, viene generato una volta conclusa la fase di svincolo delle merci.

Operativamente, è possibile accedere e scaricare il "Prospetto di riepilogo ai fini contabili" attraverso l'applicazione "Gestione documenti – Dichiarazioni doganali".

Per effettuare l'accesso al portale è necessario preventivamente aver aderito all'utilizzo dei servizi telematici doganali.

L'istanza di adesione, da inviare tramite pec all'Agenzia doganale di competenza, deve essere predisposta accedendo al seguente link:

<http://stdru.adm.gov.it/SchedaWeb/RegistrareUtenteServlet?UC=4&SC=1&ST=1>

Nel dettaglio, si dovrà procedere come segue:

**1.** effettuare l'accesso alla sezione "Mio profilo" nel portale dell'Agenzia delle dogane.

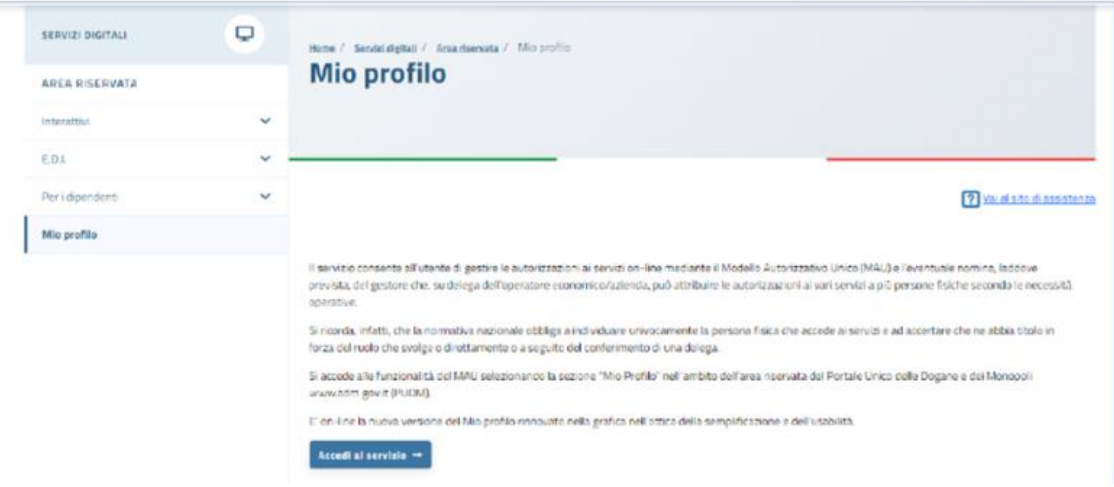

**2.** chiedere l'autorizzazione ad accedere in qualità di "Importatore" tramite l'apposita procedura. Accedere al menù "Autorizzazioni" / "Richiedi autorizzazioni" e selezionare il servizio "Consultazione dei prospetti – Documenti delle dichiarazioni doganali" della lista "Autorizzazioni nazionali".

## **MANTOVANIAVASSOCIATI**

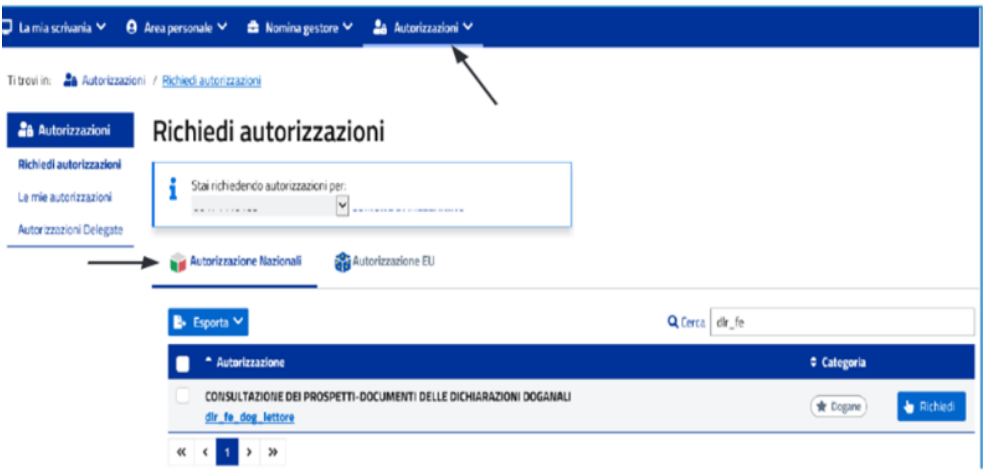

**3.** Accedere alla pagina "Le mie autorizzazioni" e scegliere il servizio per cui l'importatore è stato autorizzato.

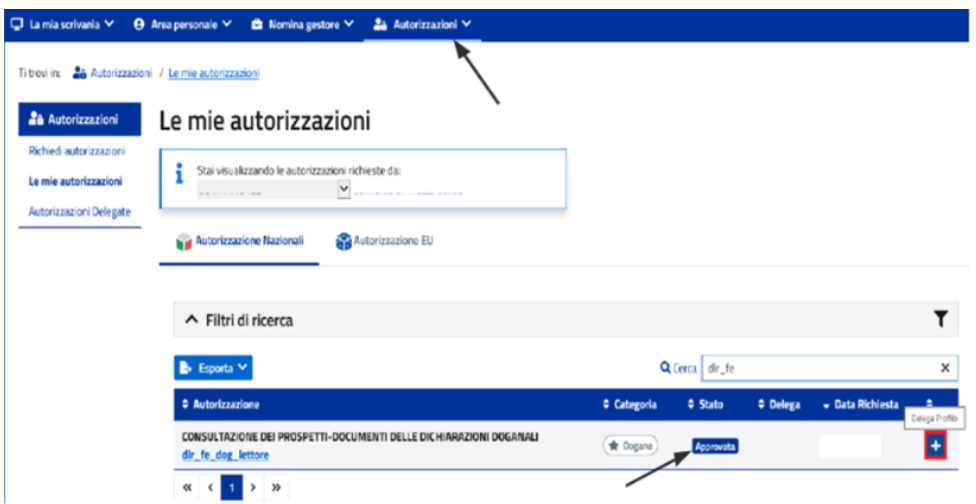

**4.** procedere con il tasto "+" per indicare il soggetto incaricato/delegato alla consultazione del documento, inserendo il relativo codice fiscale e la tipologia di delega che è stata conferita. Si noti che l'operatore deve confermare l'inserimento con il tasto "Aggiungi" e, infine, "Delega".

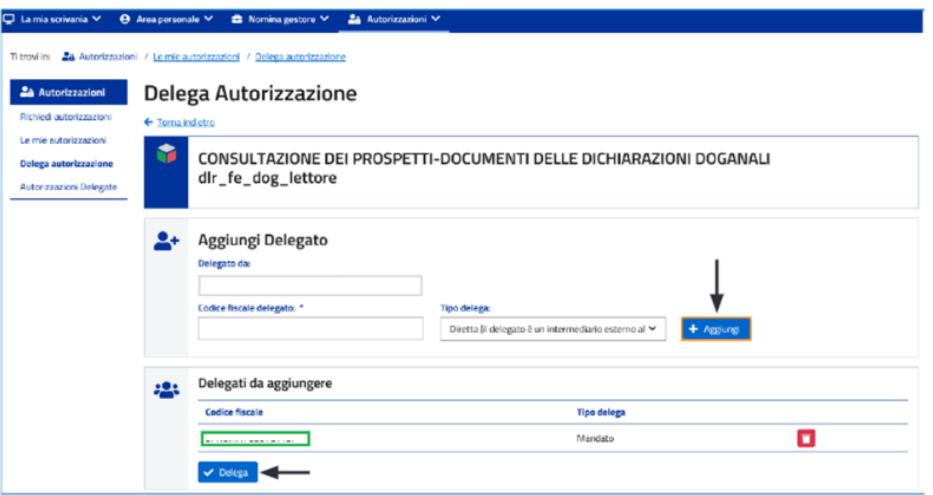

## MANTOVANI & ASSOCIATI

Terminata la procedura di autorizzazione ed indicazione del soggetto delegato, quest'ultimo potrà visionare il Prospetto di riepilogo ai fini contabili accedendo all'area riservata del Portale Agenzia delle dogane e monopoli (con SPID/CNS/CIE), scegliendo la sezione "Interattivi"/"Dogane"/"Gestione documenti -dichiarazioni doganali".

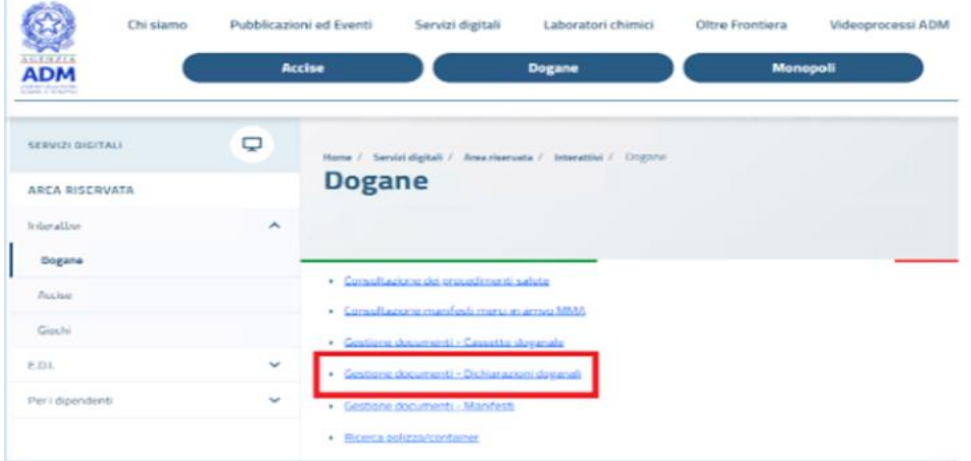

Riepilogo ai fini contabili della dichiarazione doganale di importazione  $MRN:$ ver

Generato il

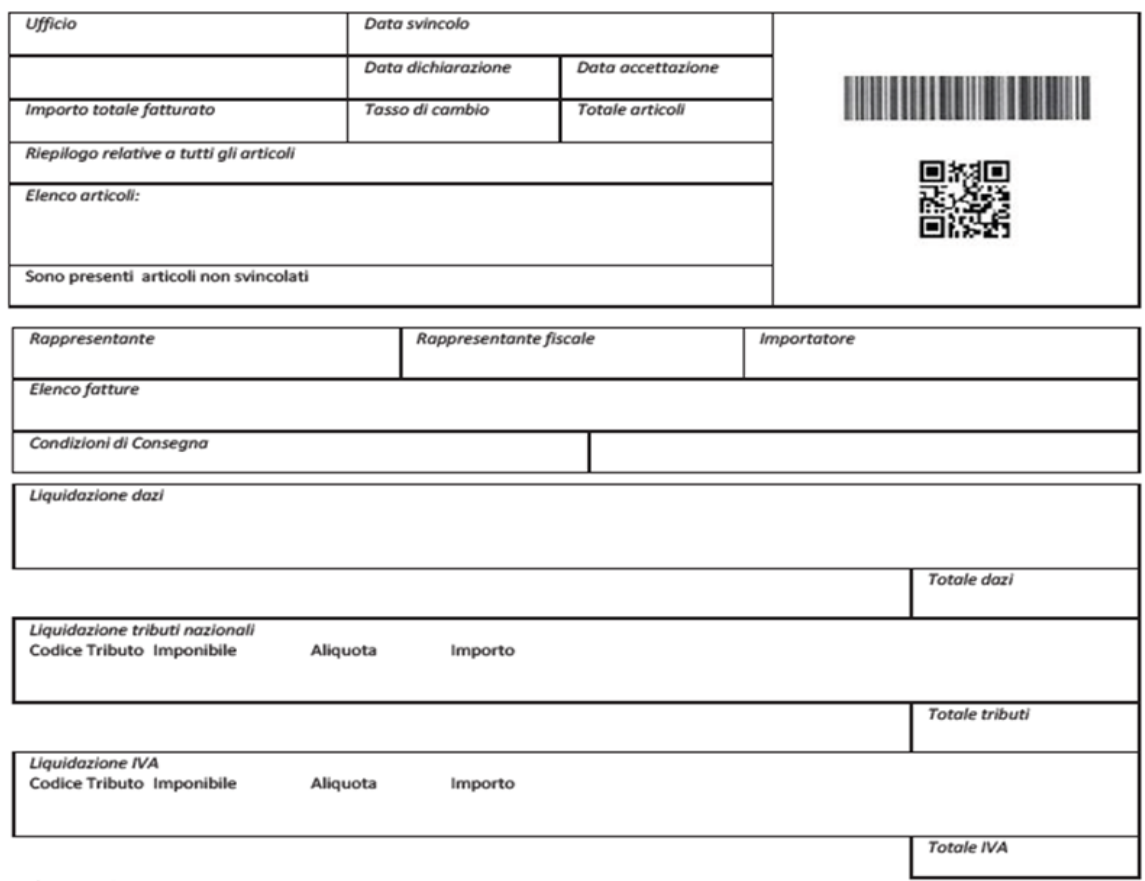

lettera di intento numero :

Lo Studio rimane a disposizione per qualsiasi ulteriore chiarimento si dovesse rendere necessario. *Studio Mantovani & Associati s.s.*

*Dr. Sergio Mantovani*Mant

## MANTOVANI & ASSOCIATI